# SLR-429M-RS2 取扱説明書

注意事項

本取扱説明書は、SLR-429M-RS2の電気特性及び接点機能に関するコマンド、接点機能を 使用した評価方法を記載しています。 記載の無いコマンド等につきましては、SLR-429Mマニュアルをご参照ください。

**CIRSUIT DESIGN, INC.** 

# 目次

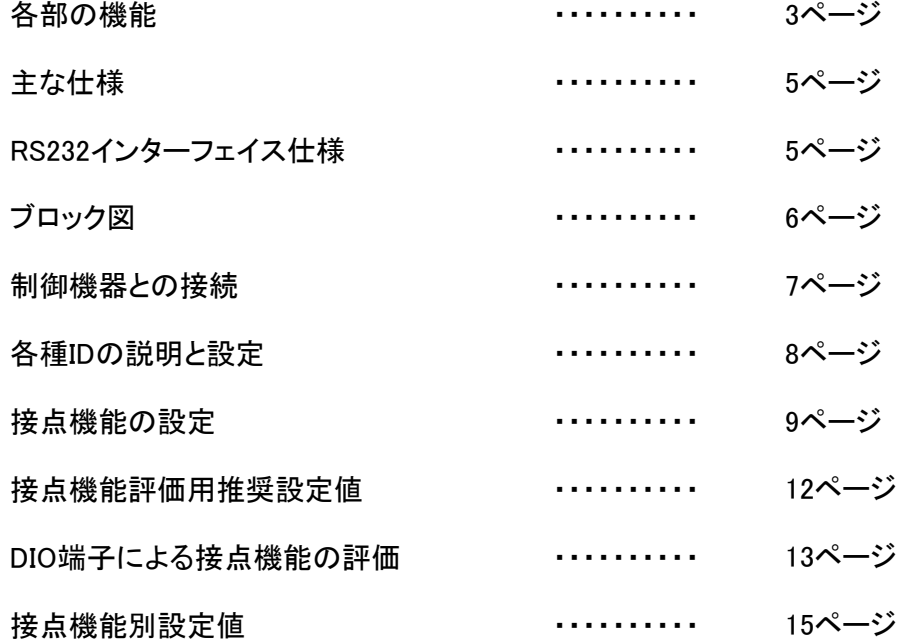

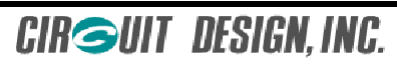

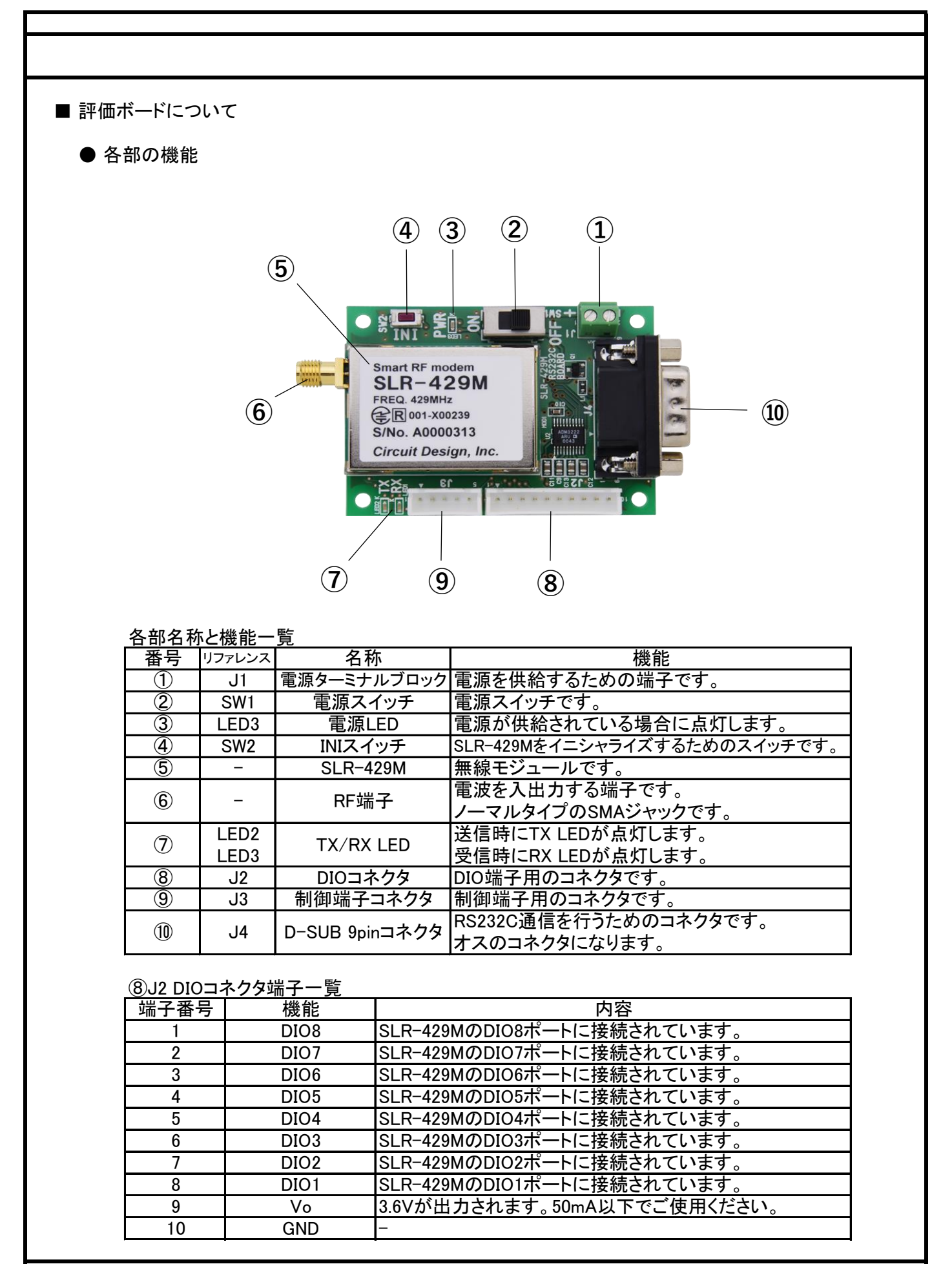

**CIRGUIT DESIGN, INC.** 

## ⑨J3 制御端子コネクタ端子一覧

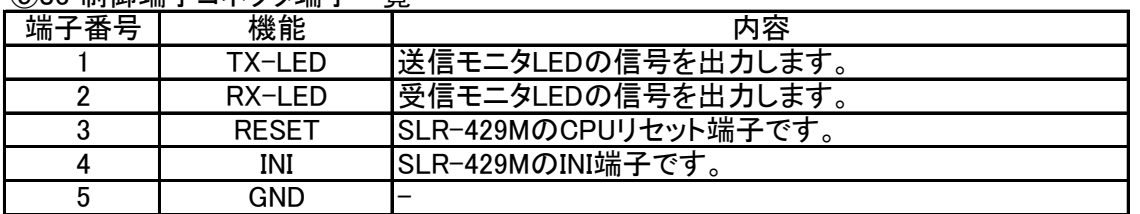

- ※ ⑧J2 DIOコネクタ端子を用いて外部から制御を行う場合、入力ポートに印加する電圧は Vo端子から取り出してください。
- ・ SB-DIO-A / SB-DIO-B

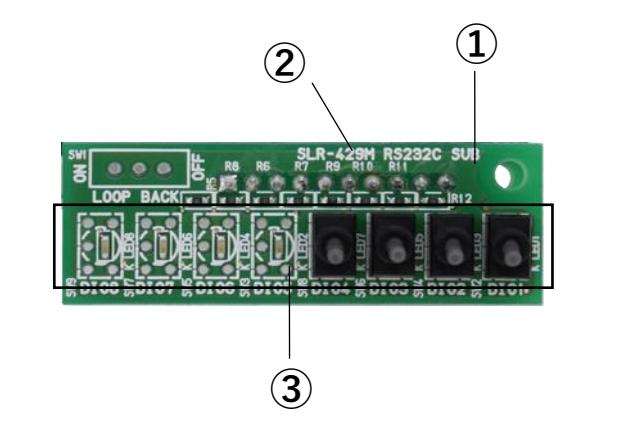

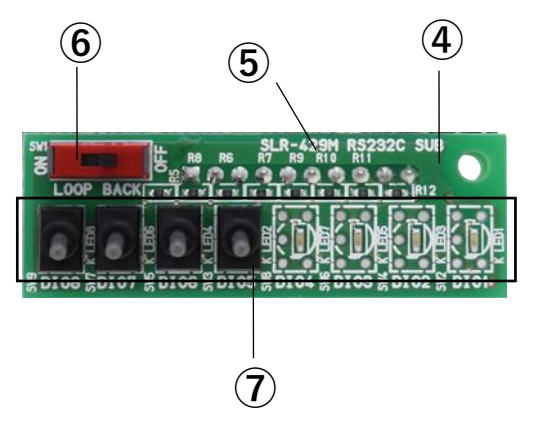

#### 各部名称と機能一覧

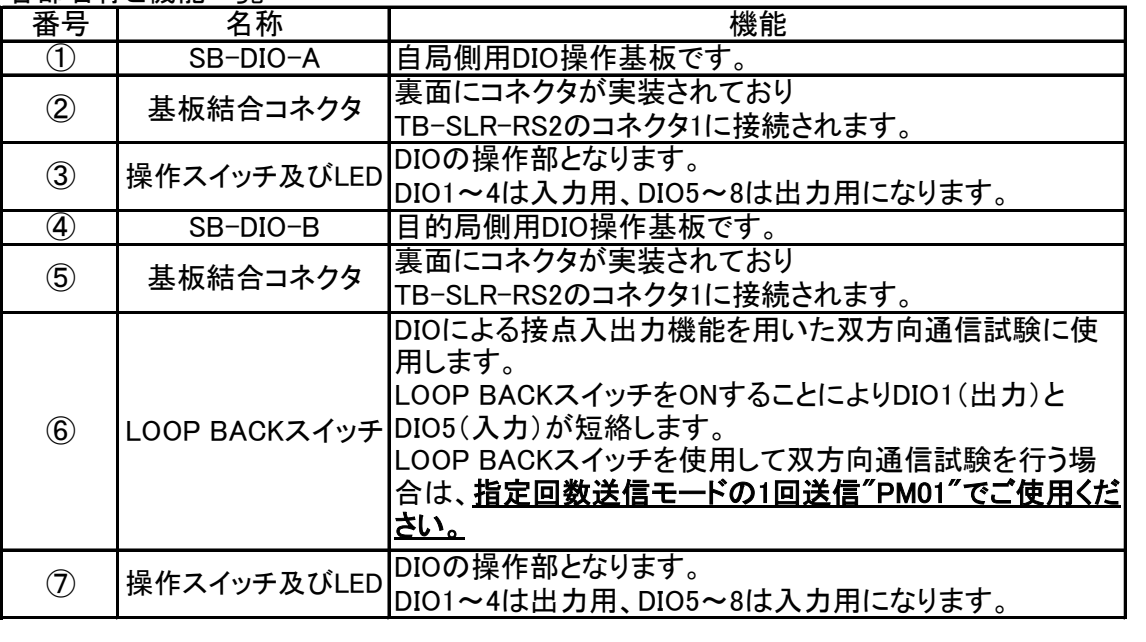

#### ● 主な仕様

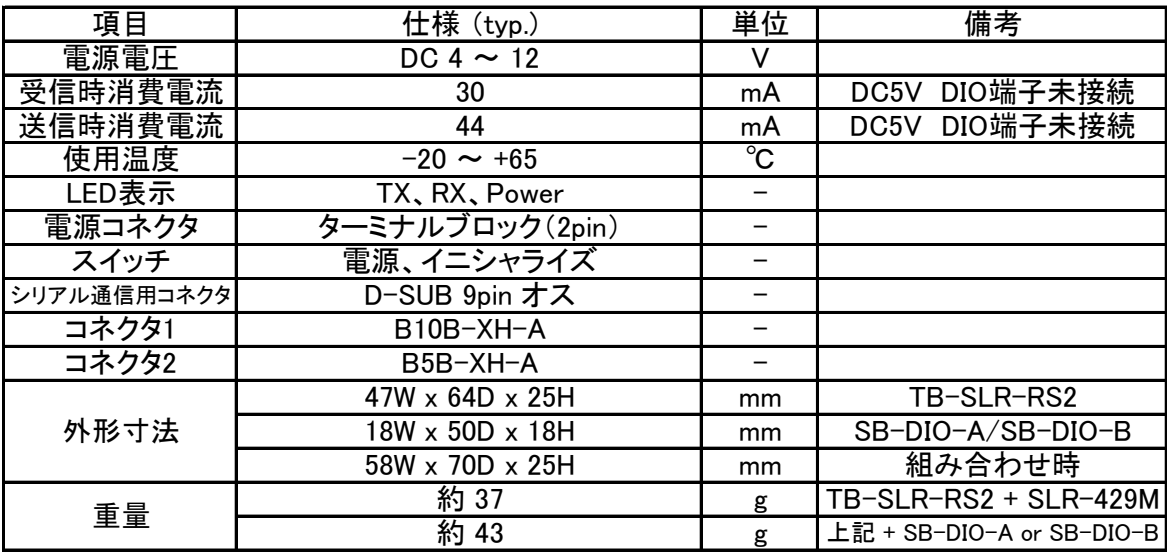

# ● RS232C インターフェイス仕様

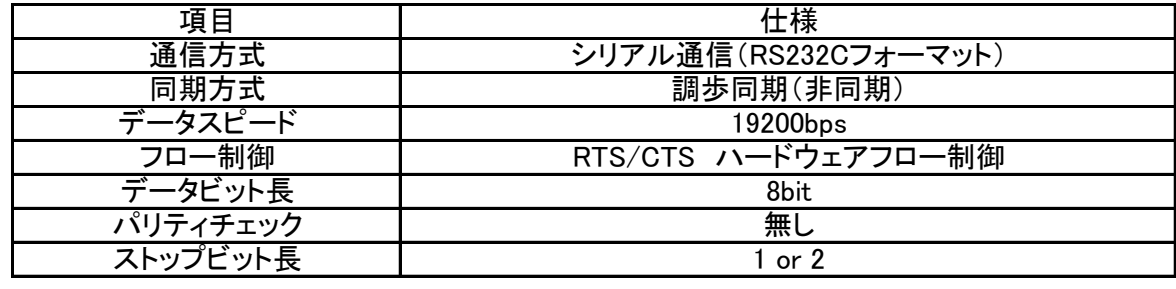

#### J4 D-SUB 9pinコネクタ端子表

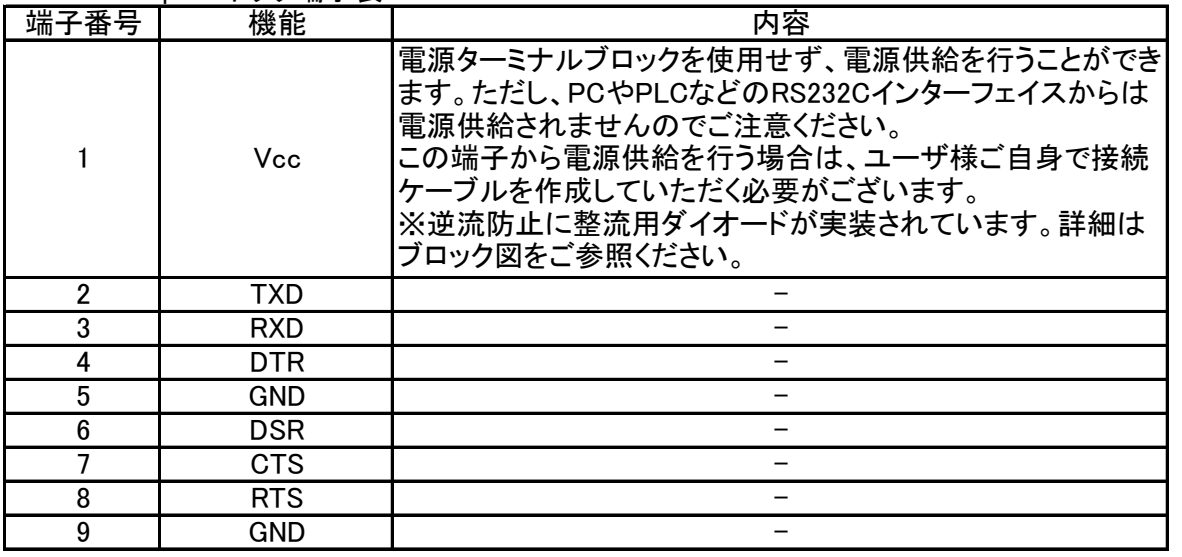

**CIRGUIT DESIGN, INC.** 

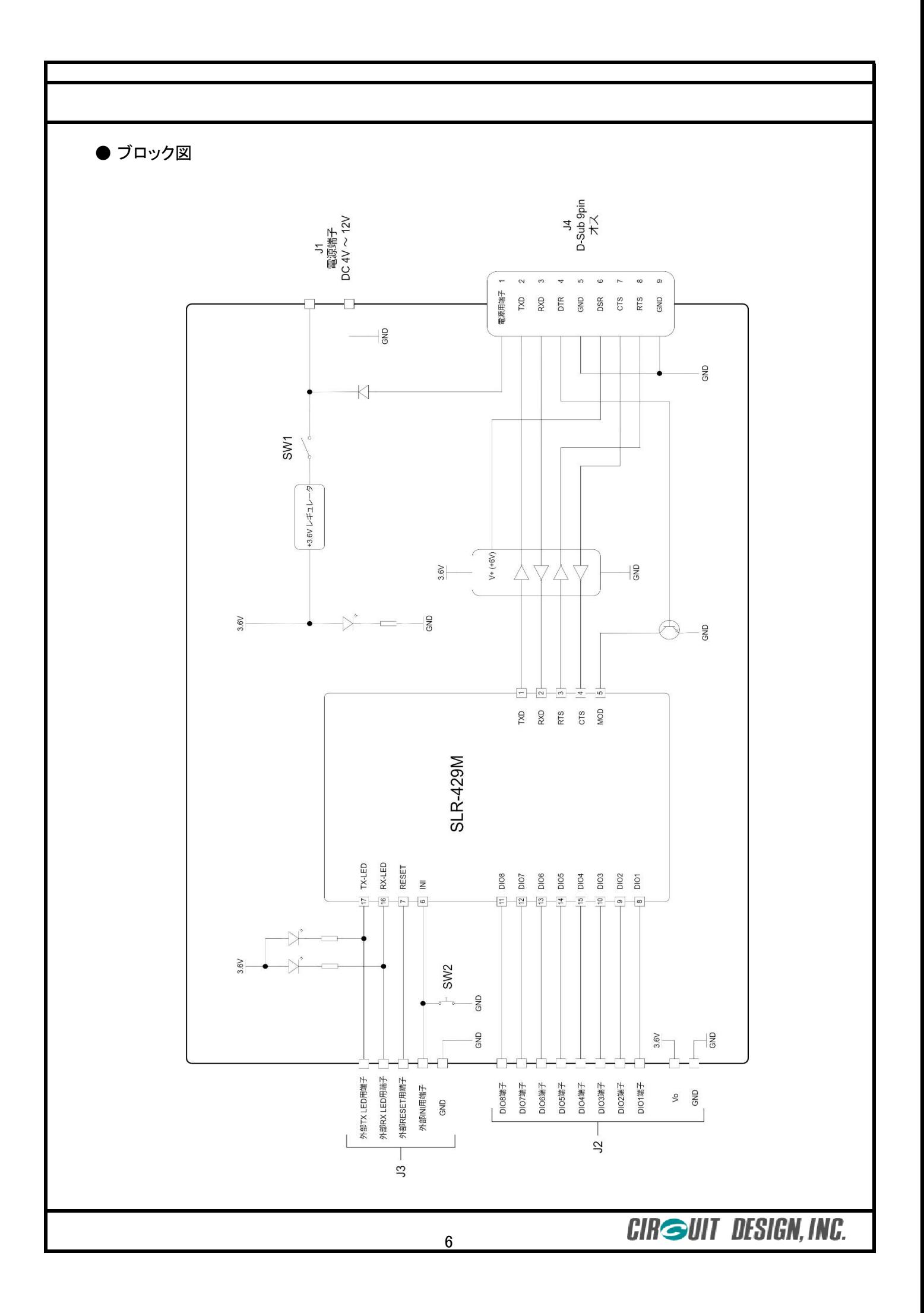

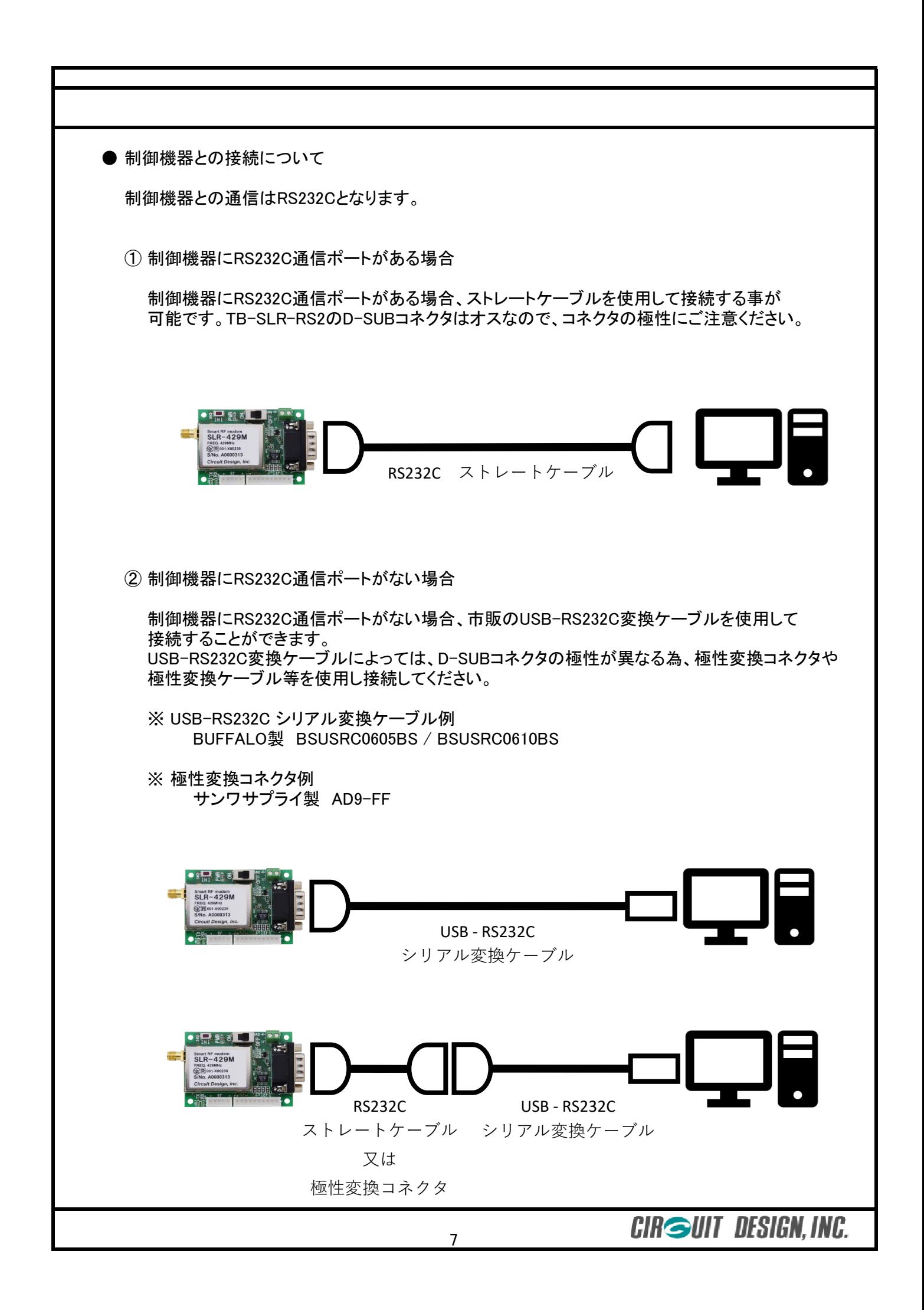

■ 無線通信モードの説明と設定について

● 各無線通信モードの説明

SLR-429Mは2つの無線通信モードを搭載しています。 それぞれの通信モードの特徴は下記の通りです。

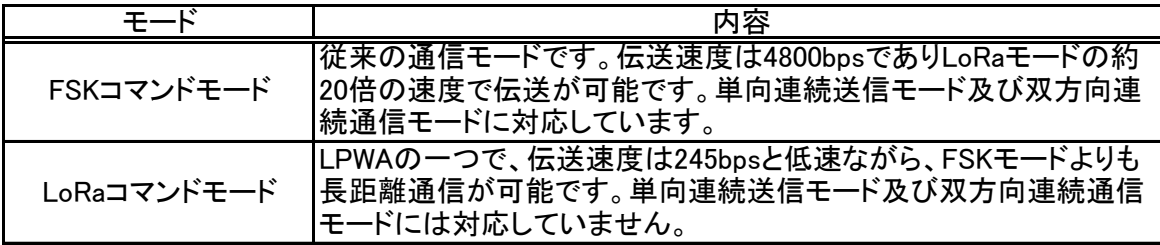

● "@MO##"無線通信モードの設定

"@MO"コマンドで設定できる値は下記の通りです。

"00" FSK バイナリーモード<br>"01" FSK コマンドモード "01" FSK コマンドモード<br>"02" LoRa バイナリーモ-*"*02″ LoRa バイナリーモード<br>*"*03″ LoRa コマンドモード *"*03″ LoRa コマンドモード<br>*"*04″ エアモニターモード エアモニターモード

※接点機能を使用する場合、FSK コマンドモード又はLoRa コマンドモードを選択してください。

■ 各種IDの説明と設定について

- **各IDの説明** 
	- ・ "@EI##" 機器ID設定 (自局ID)

機器IDは自身のIDで"00"~"FF"までの256の設定が可能です。 デフォルトは"01"となっています。

・ "@DI##" 目的局ID設定

目的局IDは通信相手を指定するための設定です。 相手側の機器IDに合わせ"00"~"FF"までの256の設定が可能です。 デフォルトは"01"となっています。

・ "@GI##" グループID設定

グループIDは同一エリア内に複数のシステムを構築する場合に使用します。 "00"~"FF"までの256の設定が可能です。 デフォルトは"00"となっています。

・ "@UI####" ユーザID設定

ユーザ識別用IDです。他のユーザシステムとの混信を防ぐために使用します。 ユーザIDは弊社から発行するIDとなり、管理されていますので他者と被ることはありません。 発行をご希望される場合は弊社営業部までお問い合わせください。 デフォルトは"0000"となっています。 ※変更するにはパスワードが必要になります。

**● 各IDの設定** 

接点機能評価の場合、すべてデフォルト設定でご使用いただけます。 システムへ組み込む際は、混信等を考慮しそれぞれのIDを必ず設定してください。 ■ 接点機能の設定について

● "@PM##" 接点機能の有効化とその他モードの設定

DIO端子を使用した接点機能は"@PM##"コマンドで有効化されます。 LoRaコマンドモード時とFSKコマンドモード時で有効になる機能が変わります。 デフォルトは"00"(接点機能無効)になっているため、接点機能を使用する場合は必ず設定します。

"@PM"コマンドで設定できる値は下記の通りです。

 $\frac{1}{100}$  (00" 接点機能を無効にします。<br>
201" 接点情報を1回送信します "01" 接点情報を1回送信します。<br>"02" // 2回送信します。  $"$  2回送信します。 "03" // 3回送信します。<br>"04" // 4回送信します。 *"*04" <mark>// 4回送信します。</mark><br>"05" // 5回送信します。  $'$  5回送信します。 "10" 単向連続送信モードになります。 ※FSKコマンドモードのみ "20" 双方向連続送信モードになります。 ※FSKコマンドモードのみ

● "@PS##" DIO端子の入出力設定

各DIO端子に対して、入力ポートまたは出力ポートのどちらで使用するかを設定します。 自局と目的局の両方で設定が必要となります。 デフォルトは"FF"(全DIO端子入力)になっているため、出力として使用する場合は必ず設定します。

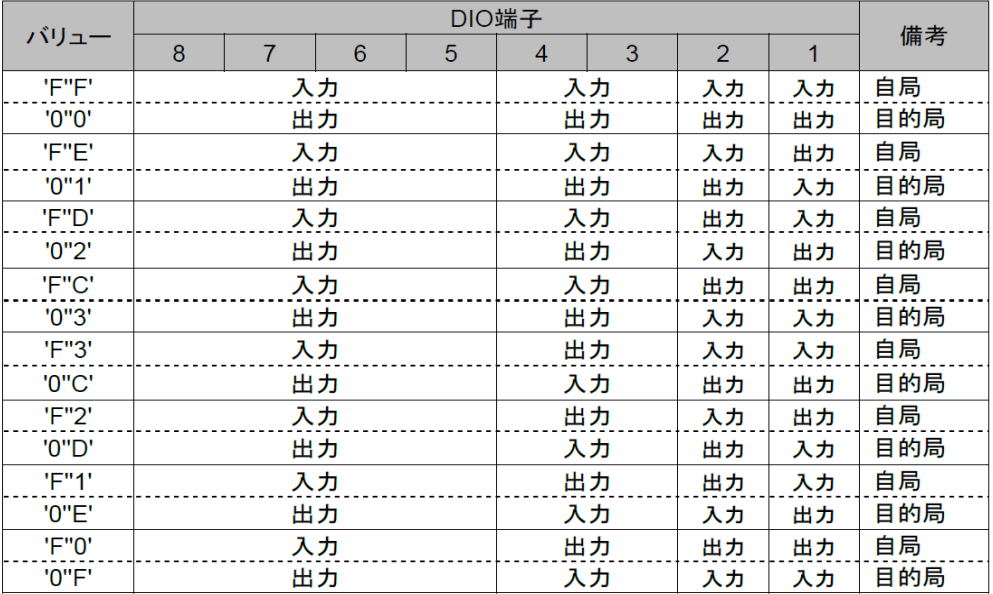

(バリューの各Bitの値により、1:入力 0:出力 となります。DIO8~5 及び DIO4~3の 入力/出力を個別に設定する事はできません。)

● "@PO##" 出力設定ポートの初期出力レベル設定

電源投入時に出力ポートがLもしくはHのどちらから始まるか設定をします。

例) @PS03でDIO8~DIO3を出力ポート、DIO2~DIO1を入力ポートに設定し、 出力に設定したポートの状態を以下のようにする場合:

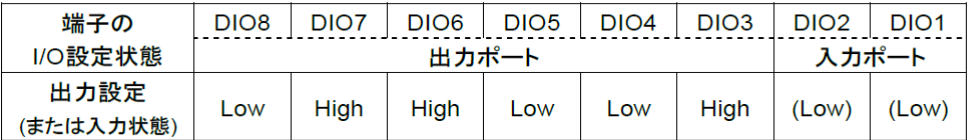

コントロールコマンド: @PO64 (@PO65 @PO66 @PO67と設定しても同じです。) コントロールレスポンス: \*PO=64

● "@PF####" 接点出力保持時間設定

接点出力の保持時間を設定することができます。 保持時間は0.1~6553.5秒まで、0.1秒ステップで設定することができます。 接点出力保持時間は"@PT##"コマンドによるコントロールと、入力ポート変化時の 指定回数送信モード時("@PM01"~"@PM05")のみに適用されます。 デフォルトは"0000"の時間制限なしに設定されています。

"@PF"に続けて、出力を保持する時間を16進数4文字のASCIIコードで入力してください。

例) 出力保持時間を30秒に設定する場合

30秒は0.1秒ステップで300となるので、16進数で表すと"012C"となります。 よって、設定用コマンドは"@PF012C"になります。

■ 接点機能に関するコマンド一覧

**● ID設定コマンド一覧** 

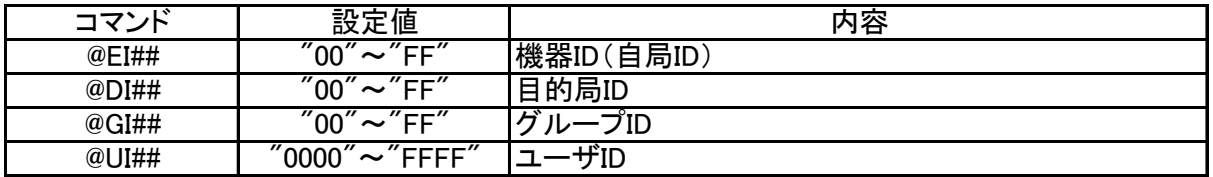

● 接点動作設定コマンド一覧

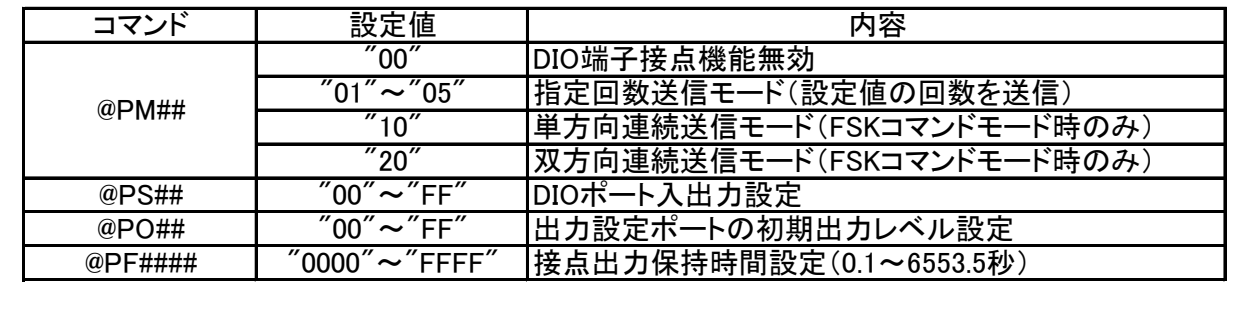

#### ■ 接点機能評価用推奨設定値

● 評価用SB-DIO-A/Bを使用する場合の設定値

接点機能はPCと通信せずに単独で動作させることができるため、各コマンドに"/W"を追加し 設定値を保存できるようにします。 下記コマンド設定にて、接点機能をご評価いただけます。 ※各IDはデフォルト値で使用しますので、設定しなくても構いません。

#### ・ 自局側設定

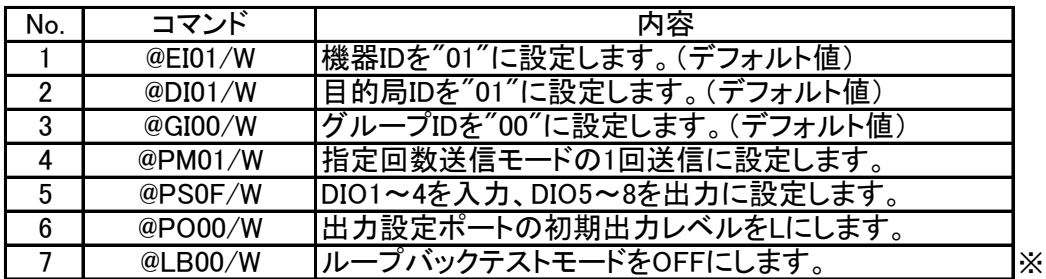

#### ・ 目的局側設定

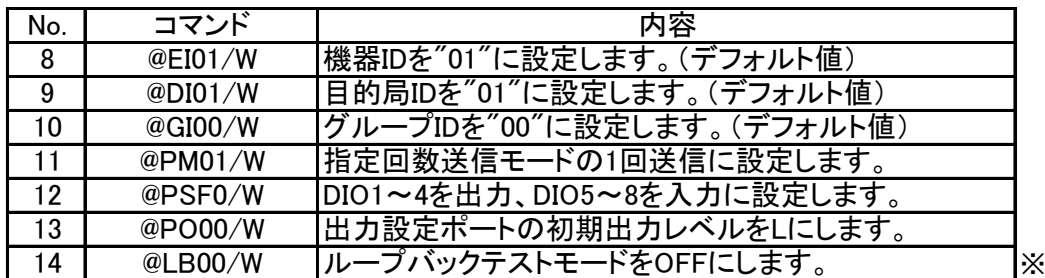

※ @LBコマンドによるループバックモードがONの場合、正常に動作しないため 必ずループバックモードをOFFにしてください。

■ DIO端子による接点機能の評価について

TB-SLR-RS2とSB-DIO-A及びSB-DIO-Bを組み合わせることによって、DIO端子による 接点機能の評価を簡単に行うことができます。 評価方法としては下記の2点があります。

① 双方向接点機能の動作

自局側のスイッチ操作により、目的局側に接点情報を送信しLEDで表示します。 また、目的局側のスイッチ操作により、自局側に接点情報を送信しLEDで表示します。

② 接点機能を使用したループバックの動作

自局側から目的局側に接点情報を送信し、その返答として目的局側から自局側に接点情報を 送り返します。

双方向通信となるので、本機能を用いて通信距離試験を行うことも可能です。

● 双方向接点機能の操作方法

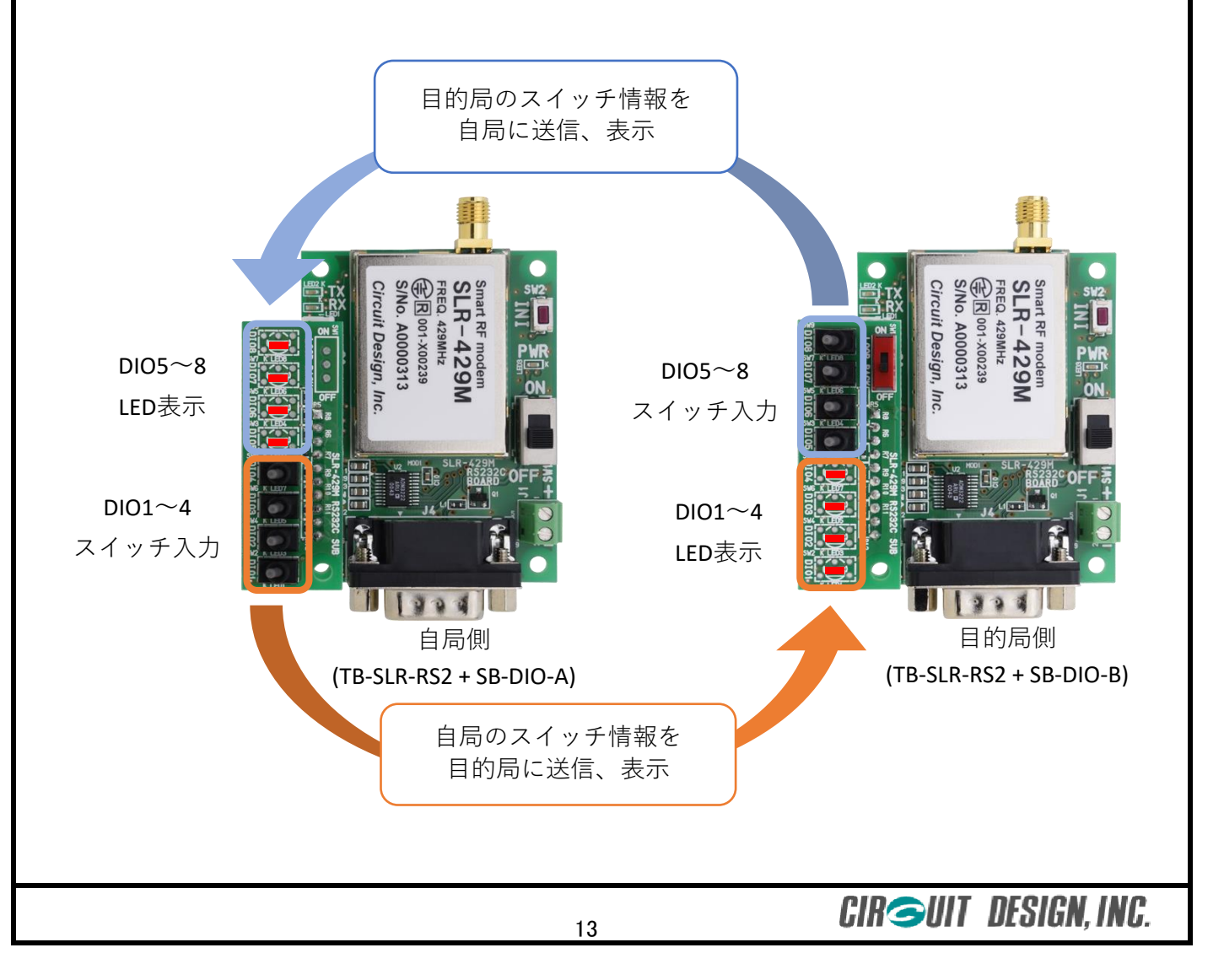

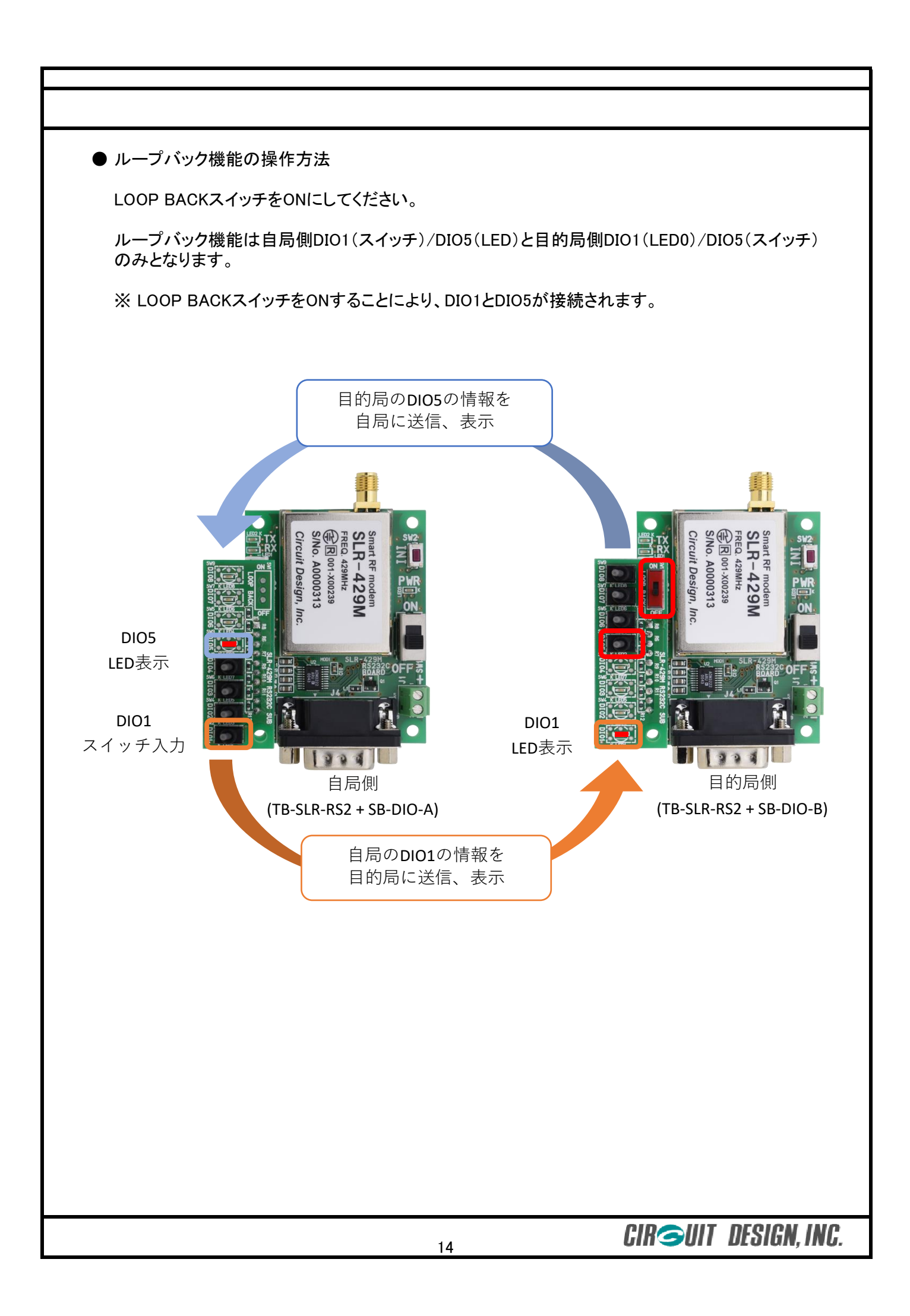

## ■ 接点機能別基本設定値

他のシステムと混信を避ける為、各IDは適切な値を設定してください。

- FSKモード·連続通信設定
	- ・ 自局側設定

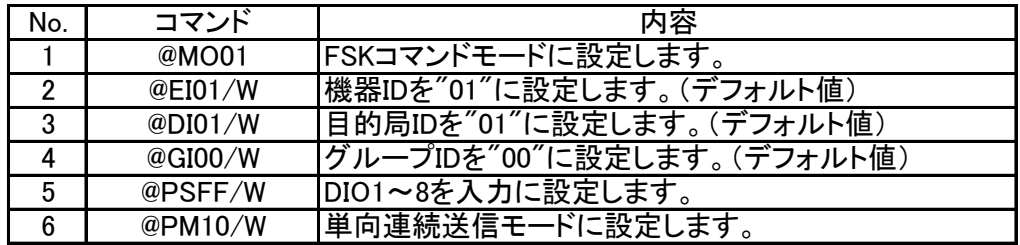

#### ・ 目的局側設定

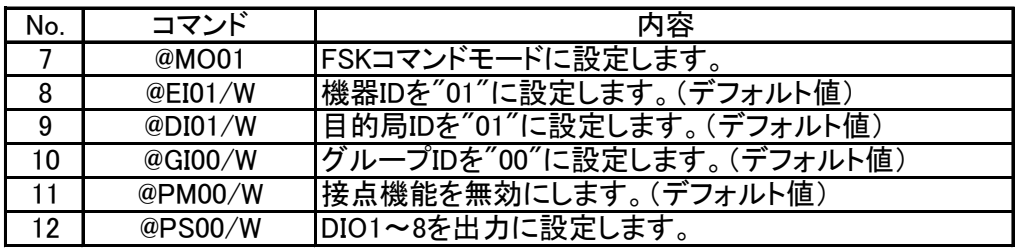

● FSKモード・ポーリング設定

@PSコマンドは用途に合わせて、適切な設定を行ってください。

・ 自局側設定

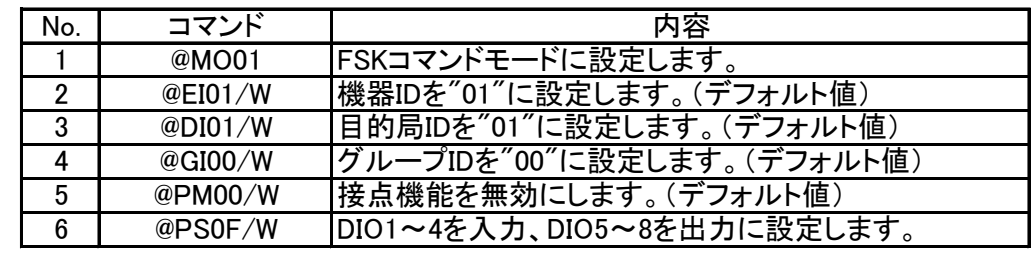

・ 目的局側設定

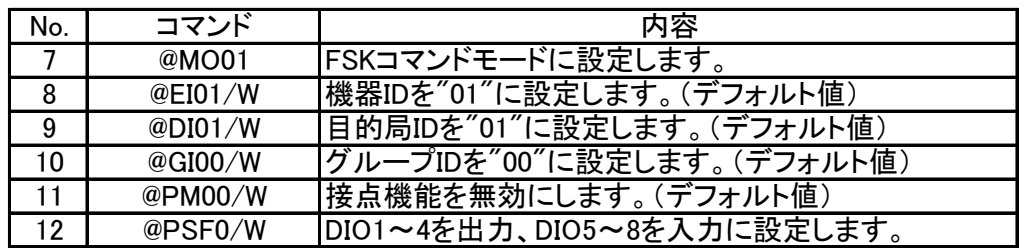